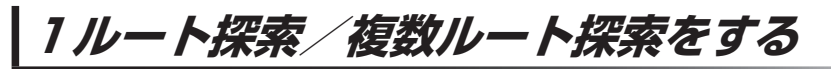

目的地を設定して、1ルート探索/複数ルート探索をすることができます。

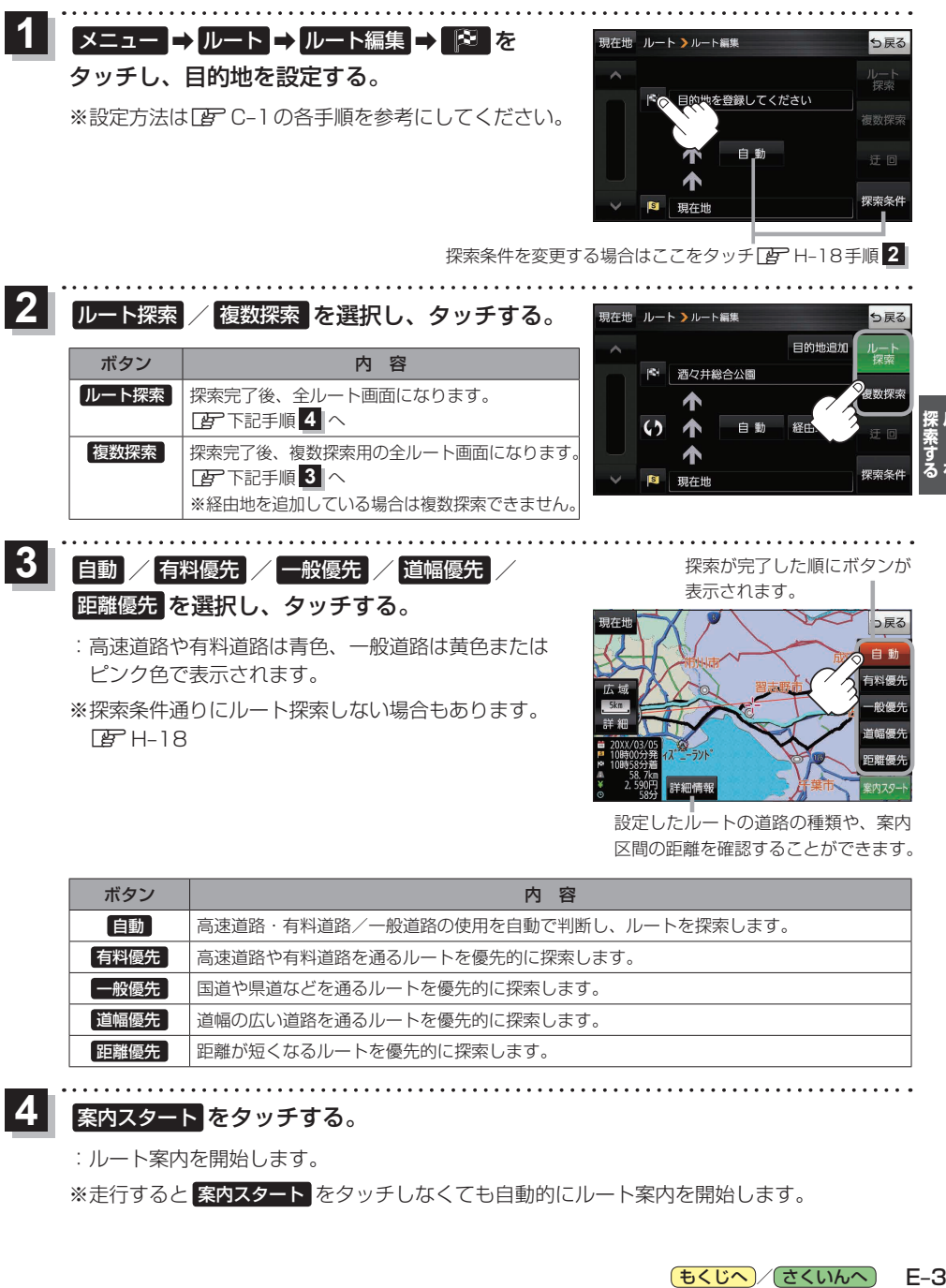

- :高速道路や有料道路は青色、一般道路は黄色または ピンク色で表示されます。
- ※探索条件通りにルート探索しない場合もあります。  $F$ H-18

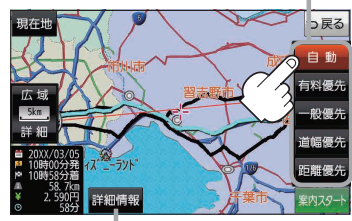

**探索する ルート** 

設定したルートの道路の種類や、案内 区間の距離を確認することができます。

| ボタン  | 容<br>内                              |
|------|-------------------------------------|
| 自動   | 高速道路・有料道路/一般道路の使用を自動で判断し、ルートを探索します。 |
| 有料優先 | 高速道路や有料道路を通るルートを優先的に探索します。          |
| 一般優先 | 国道や県道などを通るルートを優先的に探索します。            |
| 道幅優先 | 道幅の広い道路を通るルートを優先的に探索します。            |
| 距離優先 | 距離が短くなるルートを優先的に探索します。               |
|      |                                     |

## 案内スタート をタッチする。

:ルート案内を開始します。

**4**

※走行すると 案内スタート をタッチしなくても自動的にルート案内を開始します。